## **HLVC** Audio filtering

Protocol created by Rosie Owen, 4 June 2020

Edited by NN 5 June 2020 – added minor details for continuity.

1. If there is noise/static: Open the .wav file in **Audacity** and find a section of the audio where there is static/noise and no one is speaking. Select this section of the file. (If there is no static, go to step 4.)

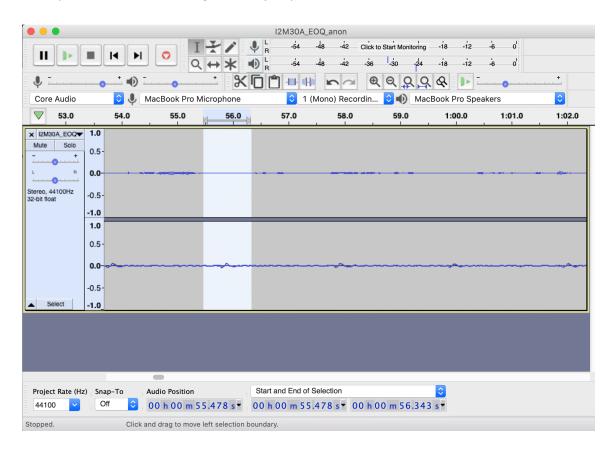

- Click Effect —> Noise Reduction and then Get Noise Profile from the pop-up window. Then, select all the audio in the file (command + a on Mac) and again click Effect —> Noise Reduction. You can change the Noise reduction (dB) depending on the dB level in the audio file, but the default setting is likely fine. Click OK.
- 3. Listen to the audio again, checking to see if there is still static (try different dB levels in step 2 or go to step 6) or if the voices are too quiet (go to step 4). If everything sounds good, go to step 7.
- If the speakers' voices are too quiet: Select the audio and click Effect —> Amplify. Again, you can adjust the dB depending on the level of your audio, but the default is likely fine. Click OK.

- 5. If you find that some sections are very loud (e.g. banging on the table, bumping the microphone), you can select that portion of audio and reduce the amplitude. Click Effect —> Amplify and change the dB to a negative number (e.g. -7.0). Then repeat Step 4. If everything sounds good now, go to step 7.
- 6. If the speakers are still not clear or if they sound like they're underwater, open the original audio file (without the filtering and amplifying edits). Click the track name on the left of the waveform, then Split Stereo Track.

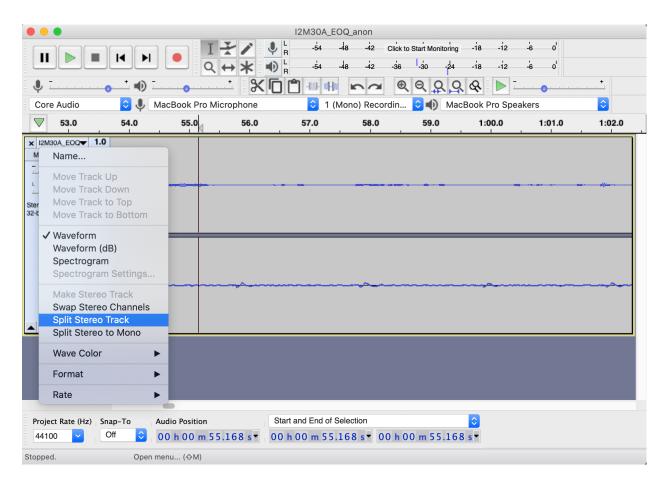

- Click Mute below one of the track names and listen to the other track, checking to see if it contains speakers' voices or is only static. Repeat this for the other track. If one of the tracks is only static, mute that track. (You can return to step 4 if the voices are too quiet.)
- 8. "Export as .wav" from Audacity and save the new file with "\_filtered" after the filename (e.g. I2M30A\_EOQ\_anon\_filtered.wav) and make a note in the catalog of which files you do this for. (No need to save the "Audacity project.")